## **OPERATION MANUAL**

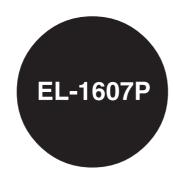

### IMPORTANT

The wires in this mains lead are coloured in accordance with the following code BLUE

Neutra BROWN: Live

As the colours of the wires in the mains lead of this apparatus may not correspond with the coloured markings identifying the terminals in your plug proceed as follows,

The wire which is coloured **BLUE** must be connected to the terminal which is marked with the letter **N** or coloured black

The wire which is coloured BROWN must be connected to the terminal which is marked with the letter L or coloured red.

This apparatus must be protected by a 3A fuse in the mains plug or distribution board. "CAUTION: DO NOT CONNECT THE LIVE (BROWN) WIRE OR THE NEUTRAL (BLUE) WIRE TO THE EARTH TERMINAL AT

YOUR 3 PIN MAINS PLUG.

## SHARP CORPORATION

PRINTED IN CHINA 12DT(TINSE1647EHZZ)

# **OPERATIONAL NOTES**

To insure trouble-free operation of your SHARP calculator, we recommend the following

- 1. The calculator should be kept in areas free from extreme temperature changes, moisture, and dust. 2. A soft, dry cloth should be used to clean the calculator. Do
- not use solvents or a wet cloth. 3. Since this product is not waterproof, do not use it or store it
- where fluids, for example water, can splash onto it. Raindrops, water spray, juice, coffee, steam, perspiration, etc. will also cause malfunction 4. If service should be required, use only a SHARP servicing
- dealer, a SHARP approved service facility or SHARP repair service
- 5. Do not wind the AC cord around the body or otherwise forcibly bend or twist it.
- 6. Unplug the calculator by pulling on the plug portion, not the cord.
- 7. Do not place objects on the AC cord. Do not run the AC cord under rugs, mats, or other such objects
- 8. This product, including accessories, may change due to upgrading without prior notice.

SHARP will not be liable nor responsible for any incidental or consequential economic or property damage caused by misuse and/or malfunctions of this product and its peripherals, unless such liability is acknowledged by law.

## **USING THE CALCULATOR FOR** THE FIRST TIME

First, pull out the insulation sheet for the memory protection battery (installed for retaining the tax/discount rate and conversion rate information).

# Removing the insulation sheet, and resetting

1. Pull out the insulation sheet for the memory protection battery

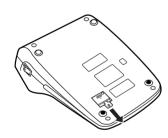

2. Connect the power supply plug to an outlet, then press the RESET switch on the back of the unit after pressing the power on switch (See "RESETTING THE UNIT".)

# **OPERATING CONTROLS**

# POWER ON SWITCH:

When the "I" side of the power on switch is pressed, the

# OFF∙O POWER OFF KEY:

When the power off key is pressed, the calculator is

PRINT / ITEM COUNT MODE SELECTOR:

- "." Set to the non-print mode
- "P": Set to the print mode.
- "P•IC": Set to the print and item count mode
  - For addition or subtraction, each time  $\begin{bmatrix} \frac{1}{2} \end{bmatrix}$  is pressed, 1 is added to the item counter, and each time -= is pressed, 1 is subtracted.
  - The count is printed when the calculated result is obtained.
- ullet Pressing of ullet, ullet, ullet or ullet clears the counter. Note: The counter has a maximum capacity of 3 digits (up to ±999). If the count exceeds the maximum, the counter will recount from zero.

# F63210

### DECIMAL SELECTOR: Presets the number of decimal places in the answer. In the "F"

position, the answer is displayed in the floating decimal system.

# CONSTANT/ADD MODE SELECTOR:

"K": The following constant functions will be performed:

# Multiplication:

The calculator will automatically remember the first number entered (the multiplicand) and  ${\color{red} \bigstar}$  instruction.

The calculator will automatically remember the second number entered (the divisor) and 🛨 instruction.

- "•": Neutral
- "A": Use of the Add mode permits addition and subtraction of numbers without an entry of the decimal point. When the Add mode is activated, the decimal point is automatically positioned according to the decimal selector setting.

Use of •, x and • will automatically override the Add mode and decimally correct answers will be printed at the preset decimal position.

## **↑** 5/4 ↓

## ROUNDING SELECTOR:

- "1": An answer is rounded up "5/4": An answer is rounded off.
- "4": An answer is rounded down.

Note: The decimal point floats during successive calculation by

the use of **x** or **÷**. If the decimal selector is set to "F" then the answer is always

rounded down (↓).

**GRAND TOTAL MODE SELECTOR:** 

"GT": Grand Total "•": Neutral

### STR STORE KEY:

This key is used to store the conversion rate or the tax/ discount rate

#### Conversion rate: • Enter the conversion rate, then press STR \*\*\*\*\*

- counted as a digit). Tax/discount rate:
- Enter the adding tax rate, then press STR TAX+ • To store a discount rate, press 📆 before pressing STR TAX+

• A maximum of 6 digits can be stored (decimal point is not

. A maximum of 4 digits can be stored (decimal point is not counted as a digit).

Note: • For the conversion rate and the tax/discount rate, a single value can be stored for each. If you enter a new rate, the previous rate will be cleared

• The stored values for the conversion rate and the tax/ discount rate will be cleared if the power cable is disconnected

#### PAPER FEED KEY

- -LAST DIGIT CORRECTION KEY
- GT **GRAND TOTAL KEY**
- **CE CLEAR ENTRY KEY**
- \* TOTAL KEY
- × MULTIPLICATION KEY
- ÷ **DIVISION KEY**
- **MINUS EQUAL KEY**
- (± **PLUS EQUAL KEY**
- +/\_ **CHANGE SIGN KEY**
- **MU** MARKUP KEY
- \*M MEMORY TOTAL CLEAR KEY
- MEMORY SUBTOTAL RECALL KEY
- TAX+ TAX-INCLUDING KEY
- TAX- PRE-TAX KEY
- **%** PERCENT KEY

### **#**NON-ADD/SUBTOTAL KEY: Non-add - When this key is pressed right after an entry of

a number in the Print mode, the entry is printed on the left-hand side with the symbol "#" This key is used to print out numbers not subjects to calculation such as code, date, etc.

Subtotal - Used to get subtotal(s) of additions and/or subtractions. When pressed following the  $\pm$  or -= key, the subtotal is printed with the symbol " and the calculation may be continued.

By pressing this key even in the Non-print mode, the displayed number is printed without any symbol.

# **EXAMPLE CONVERSION KEY:**

- This key is used: • to store the conversion rate.
- · obtains a value by multiplying a given number with a
- specified conversion rate. • to recall the presently stored rate for check. Press \* \*
- first to clear the calculation register and reset an erro condition, then press ENE. The conversion rate is printed with the symbol " $\Delta$ ". **EXAMPLE CONVERSION KEY:**

# This key is used to obtain a value by dividing a given

number with a specified conversion rate.

#### **DISPLAY SYMBOLS:** M : A number has been stored in memory The display value is negative.

- E: Error or overflow of capacity.
- . : Appears when a number is in the grand total memory.

# **INK ROLLER REPLACEMENT**

If printing is blurry even when the ink roller is in the proper position, replace the roller.

## Ink roller: Type EA-772R

#### WARNING

APPLYING INK TO WORN INK ROLLER OR USE OF UNAPPROVED INK ROLLER MAY CAUSE SERIOUS DAMAGE TO PRINTER

- 1) Press the power off key.
- 2) Remove the printer cover. (Fig. 1)
- 3) Hold the top of the ink roller and remove the roller by pulling it toward you and then upward. (Fig. 2)
- 4) Install the new ink roller in the correct position. Make sure that the roller is securely in place. (Fig. 3)
- 5) Put back the printer cover.

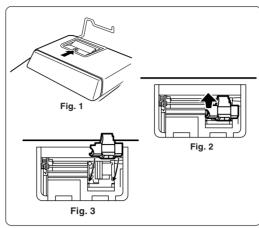

### Cleaning the printing mechanism

If the print becomes dull after long time usage, clean the printing wheel according to the following procedures:

- 2) Install the paper roll and feed it until it comes out of the front
- wheel and clean it by pressing [77].
- Note: Do not rotate the printing mechanism manually, this may damage the printer.

## PAPER ROLL REPLACEMENT

Never insert paper roll if torn. Doing so will cause paper to

#### Always cut leading edge with scissors first. 1) Insert the leading edge of the paper roll into the opening.

(Fig. 2)

- (Fig. 1) 2) Turn the power on and feed the paper by pressing
- 3) Lift the attached metal paper holder up and insert the paper roll to the paper holder. (Fig. 3)

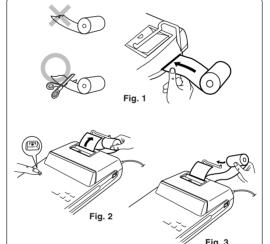

DO NOT PULL PAPER BACKWARDS AS THIS MAY CAUSE DAMAGE TO PRINTING MECHANISM.

# **ERRORS**

There are several situations which will cause an overflow or an error condition. When this occurs, "E" will be displayed. The contents of the memory at the time of the error are retained.

If an "0-E" is displayed at the time of the error, \* must be used to clear the calculator. If an "E" with any numerals except zero is displayed, the error may be cleared with **CE** or → and the calculation can still be continued.

Also, in rare cases, printing may stop midway and the indication "E" appear on the display. This is not a malfunction but is caused when the calculator is exposed to strong electromagnetic noise or static electricity from an external source. Should this occur, press the \* key and then repeat the calculation from the beginning.

# **Error conditions:**

- 1. Entry of more than 12 digits or 11 decimals. This error can be cleared with **CE** or **→**.
- 2. When the integer portion of an answer exceeds 12 digits. 3. When the integer portion of the contents of the memory exceeds 12 digits (Ex. \*M 9999999999 M+ 1 M+ )
- 4. When any number is divided by zero (Ex. 5 ÷ 0 ± )

# REPLACEMENT OF BATTERY FOR **MEMORY PROTECTION**

Time for battery replacement Replace with a new battery once a year

Method of battery replacement Use one lithium battery (CR2032)

- Notes: When the battery is depleted, the set tax/discount rate, conversion rate and the memory contents will be lost. You may want to write down the tax/discount rate and conversion rate, other important numbers on a sheet • When replacing the battery, the set tax/discount rate
  - and conversion rate, the memory contents will be lost. • The life of the pre-installed battery may be shorter
  - than expected because of the time the calculator spends during shipment.

- 1) Press the power off key and unplug the power supply plug
- 2) Remove the battery cover on the back of the unit. (Fig. 1)
- 3) Remove the exhausted battery and install one new lithium battery. Wipe the battery well with a dry cloth and place the plus "+" side upward. (Fig. 2)
- 4) Replace the battery cover by reversing the removal
- 5) Connect the power supply plug to an outlet, then press the RESET switch on the back of the unit after pressing the power on switch. (See "RESETTING THE UNIT".)

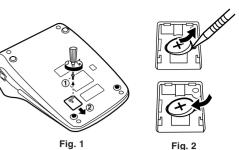

## After battery replacement

· Connect the power supply plug to an outlet and press the power on switch.

Check that "0." is displayed. If "0." is not displayed, remove

the battery, reinstall it, and check the display again. • Reset the tax / discount rate and conversion rate.

• In the box on the right, fill in the Month · Year month/year that you changed the battery, as a reminder of when to change it again

. • Do not expose the battery to water

#### or flame, and do not take it apart. · Store batteries out of the reach of small children.

• Do not leave an exhausted battery

Precautions on battery use

in the equipment

## Notes for handling Lithium batteries: CAUTION

Danger of explosion if battery is incorrectly replaced. Replace only with the same or equivalent type recommended by the manufacturer

Dispose of used batteries according to the manufacturer's instructions.

## **SPECIFICATIONS**

Operating capacity: 12 digits Power supply: Operating:

AC: 220V-230V, 50Hz Memory backup:

3V ... (DC) (Lithium battery CR2032 × 1)

Memory Protection Battery lifespan: Approx. 1 year. (tested and confirmed at 25°C (77°F); may

PRINTING SECTION

Printer: Mechanical printer Printing speed: Approx. 2.5 lines/sec.

change due to usage environment)

(At temperature 25°C (77°F), when "741•9 +" is printed. The printing speed will vary with the number of rows and the figure types to be printed.)

Printing paper: 57 mm(2-1/4") - 58 mm(2-9/32") wide

80 mm(3-5/32") in diameter (max.) Operating temperature: 0°C - 40°C (32°F - 104°F)

Power consumption: 59 mA Automatic Power-off: Approx. 7 min.

**Dimensions**: 220 mm (W)  $\times\,303$  mm (D)  $\times\,71.5$  mm (H)

(8-21/32" (W)  $\times$  11-15/16" (D)  $\times$  2-13/16" (H)) Weight: Approx. 1.3 kg (2.87 lb.) (with battery)

### Accessories: 1 lithium battery (installed), 1 paper roll, 1 ink roller (installed),

# and operation manual

WARNING THE VOLTAGE USED MUST BE THE SAME AS SPECIFIED ON THIS CALCULATOR. USING THIS CALCULATOR WITH A HIGHER VOLTAGE THAN THAT WHICH IS SPECIFIED IS DANGEROUS AND MAY RESULT IN A FIRE OR OTHER TYPE OF ACCIDENT CAUSING DAMAGE. WE ARE NOT RESPONSIBLE FOR ANY DAMAGE RESULTING FROM USE OF THIS CALCULATOR WITH A VOLTAGE OTHER THAN

# **RESETTING THE UNIT**

- should be pressed only when: • an abnormal event occurs and all keys are disabled
- · you install or replace the battery.

- Pressing the RESET switch will clear the stored tax / discount
- Connect the power supply plug to an outlet, then press the RESET switch after pressing the power on switch. Check that

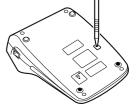

EL-1607P(AW1)-11

- 1) Remove the printer cover and the ink roller.
- of the printing mechanism. 3) Hold a small brush (like a tooth brush) lightly to the printing
- 4) Put back the ink roller and the printer cover.

Strong impacts, exposure to electrical fields, or other unusual keys will have no effect. If this occurs, you will have to press the RESET switch on the bottom of the unit. The RESET switch

THAT WHICH IS SPECIFIED.

# Notes:

rate and conversion rate, other data stored in the memory. • Use only a ballpoint pen to press the RESET switch. Do not use anything breakable or anything with a sharp tip, such as a

"0." is displayed.

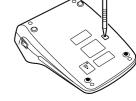

# **CALCULATION EXAMPLES**

- 1. Set the decimal selector as specified in each example.
- The rounding selector should be in the "5/4" position unless otherwise specified.
- 2. The constant/add mode selector and grand total set mode selector should be in the "•" position (off) unless otherwise specified.
- 3. The print/item count mode selector should be in the " position unless otherwise specified.
- 4. If an error is made while entering a number, press **CE** or  $\longrightarrow$  and enter the correct number

### **MIXED CALCULATION**

 $(240 + 180 + 180 - 75) \times 8 =$ F63210

| Operation  | Display | Print                |
|------------|---------|----------------------|
| 240 🛓      | 240.    | 240•+                |
| 180 🛓      | 420.    | 180•+                |
| <u>±</u>   | 600.    | 180•+                |
| 75 -=      | 525.    | 75•-                 |
| ×          |         | 525•◊                |
|            | 525.    | 525•×                |
| 8 <u>±</u> |         | 8•=                  |
|            |         | 4 <sup>,</sup> 200•* |
|            | 4,200.  |                      |
| '          | 1       | 1                    |

## ADDITION AND SUBTRACTION WITH ADD MODE

12.45 + 16.24 + 19.35 - 5.21 = K•A F63210 

| Operation        | Display             | Print           |
|------------------|---------------------|-----------------|
| 1245 <u>±</u>    | 12.45               | 12•45 +         |
| 1624 <u>±</u>    | 28.69               | 16•24 +         |
| 1935 🛓           | 48.04               | 19•35 +         |
| 521 -=           | 42.83               | 5 <b>•</b> 21 – |
| *                |                     | 42•83 <b>*</b>  |
|                  | 42.83               |                 |
| * : • was not us | sed in the entries. |                 |

| CONSTANT                                                                        |          |                   |
|---------------------------------------------------------------------------------|----------|-------------------|
| $\frac{62.35 \times}{62.35 \times} 11.11 = $ $\underline{62.35 \times} 22.22 =$ |          | K•A F63210        |
| 62.35 <b>X</b>                                                                  | 62.35    | 62•35×            |
| 11.11 🛓                                                                         |          | 11•11 =           |
|                                                                                 |          | 692•71 <b>*</b>   |
|                                                                                 | 692.71   |                   |
| 22.22 🛓                                                                         |          | 22•22 =           |
|                                                                                 |          | 1,385•42 <b>*</b> |
|                                                                                 | 1,385.42 |                   |
|                                                                                 | ,        | '                 |
|                                                                                 |          |                   |

|   | CORRECTION             | N OF ERRORS  |                |
|---|------------------------|--------------|----------------|
| ] | 123 + <u>556</u> → 123 | + <u>456</u> | K•A F63210     |
|   | 123 <u>±</u>           | 123.         | 123•+          |
|   | 556 <b>CE</b>          | 0.           |                |
|   | 456 <u>±</u>           | 579.         | 456• +         |
|   | *                      |              | 579 <b>• *</b> |
|   |                        | 579.         |                |
|   | 12345 <u>67</u> → 1234 | 45 <u>78</u> | F63210         |
|   | 1234567                | 1.234.567.   |                |

123,456.

12,345.

1,234,578.

| $11.11 \pm 77.77 = 22.22 \pm 77.77 =$ |       | K•A F63210     |
|---------------------------------------|-------|----------------|
| 11.11 ÷                               | 11.11 | 11•11 ÷        |
| 77.77 🛓                               |       | 77•77=         |
|                                       |       | 0•143 <b>*</b> |
|                                       | 0.143 |                |
| 22.22 🛓                               |       | 22•22=         |
|                                       |       | 0•286 <b>*</b> |
|                                       | 0.286 |                |
|                                       |       |                |

**ADD-ON AND DISCOUNT** 

-

-

78

| PERCENT     |       |                |
|-------------|-------|----------------|
| 100 × 25% = |       | K•A F63210     |
| 100 🗶       | 100.  | 100•×          |
| 25 <b>%</b> |       | 25• %          |
|             |       | 25•00 <b>*</b> |
|             | 25.00 |                |

| A 5% add-on to 100 | ).     | F63210              |
|--------------------|--------|---------------------|
| 100 🗶              | 100.   | 100•×               |
| 5 <b>MU</b>        |        | 5• %                |
|                    |        | 5•00 Increase       |
|                    |        |                     |
|                    |        | 105•00 ★ New amount |
|                    | 105.00 |                     |

| (123 ÷ 1368) × 10 | 00 = | F 6 3 2 1     |
|-------------------|------|---------------|
| 123 È             | 123. | 123• ÷        |
| 1368 <b>%</b>     |      | 1,368•%       |
|                   |      | 8•99 <b>*</b> |
|                   | 8.99 |               |
|                   | I    | l             |

| A 10% discount on 100. |       | F63210        |
|------------------------|-------|---------------|
| 100 🗶                  | 100.  | 100•×         |
| 10 <b>+/_ MU</b>       |       | <b>−10•</b> % |
|                        |       | -10•00        |
|                        |       | 90•00 *       |
|                        | 90.00 |               |

# **MARKUP AND MARGIN**

Markup and Profit Margin are both ways of calculating percent profit.

- Profit margin is percent profit vs. selling price.
- Markup is percent profit vs. cost. Cost is the cost.
- Sell is the selling price
- GP is the gross profit.
- Mkup is the percent profit based on cost

| To find | Knowing    | Operation         |
|---------|------------|-------------------|
| Mrgn    | Sell, Cost | Cost -= Sell ± MU |
| Mkup    | Sell, Cost | Sell 🛓 Cost 🖃 MU  |
| Sell    | Cost, Mrgn | Cost 🛨 Mrgn MU    |
| Cost    | Sell, Mrgn | Sell 🗶 Mrgn 📆 MU  |
| Sell    | Cost, Mkup | Cost 🗶 Mkup MU    |
| Cost    | Sell, Mkup | Sell 🛨 Mkup 📆 MU  |

| Ex.  |       |              |          |                 | <u> </u> |
|------|-------|--------------|----------|-----------------|----------|
| Cost | \$200 | 0            | Diamlass | Print           |          |
| Sell | \$250 | Operation    | Display  | Print           |          |
| GP   | \$50  | 200 <b>÷</b> | 200.     | 200• ÷          | Cost     |
| Mkup | 25%   | 20 <b>MU</b> |          | 20• %N          | 1 Mrgn   |
| Mrgn | 20%   |              |          | 250•00 <b>*</b> | Sell     |
|      |       |              |          | 50•00           | GP       |
|      |       |              | 50.00    |                 |          |

# PERCENT CHANGE

• Calculate the dollar difference (a) and the percent change (b) between two yearly sales figures \$1,500 in one year and \$1,300 in the previous year. F63210

1500 🛓 1,500.00 1,500•00 + 1300 -= 1,300•00 200•00 **\*** (a) 15•38 % (b) 15.38

#### ITEM COUNT CALCULATION

| Bill No. | Number of bills | Amount   |
|----------|-----------------|----------|
| 1        | 1               | \$100.55 |
| 2        | 1               | \$200.00 |
| 3        | 1               | \$200.00 |
| 4        | 1               | \$400.55 |
| 5        | 1               | \$500.65 |
| Total    | (a)             | (b)      |
|          |                 |          |

|          |          | • PP·IC F 6 3 2 1 0   |
|----------|----------|-----------------------|
|          |          |                       |
| *        |          |                       |
| 100.55 🛓 | 100.55   | 100•55 +              |
| 200 🛓    | 300.55   | 200•00 +              |
| <u>±</u> | 500.55   | 200•00 +              |
| 400.55 🛓 | 901.10   | 400•55 +              |
| 500.65 ± | 1,401.75 | 500•65 +              |
| *        |          | 005 ••••• (a)         |
|          |          | 1,401•75 <b>*</b> (b) |
|          | 1,401.75 |                       |
|          |          |                       |

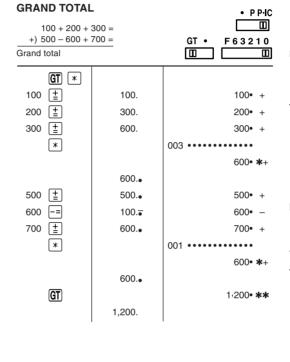

## **TAX RATE CALCULATIONS**

EXAMPLE 1: Set a 5% tax rate.

Calculate the tax on \$800 and calculate the total including tax.

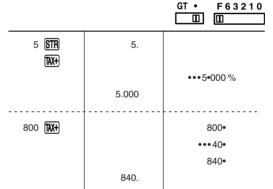

EXAMPLE 2: Perform two calculations using \$840 and \$525, both of which already include tax. Calculate the tax on the total and the total without tax. (tax rate: 5%)

|              |        | F 6 3 2 1 0     |
|--------------|--------|-----------------|
| 840 🛓        | 840.   | 840•+           |
| 525 <u>±</u> | 1,365. | 525 <b>•</b> +  |
| TAX-         |        | 1,365• <b>*</b> |
|              |        | •••65•-         |
|              |        | 1,300•          |
|              | 1,300. |                 |

F63210

Caution! The socket outlet shall be installed near the equipment and shall be easily accessible.

SHARP ELECTRONICS (Europe) GmbH

## **CONVERSION CALCULATION EXAMPLES**

EXAMPLE 1: Set the conversion rate (\$1 = \forall 123.45).

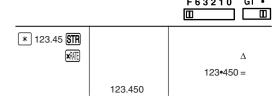

EXAMPLE 2: Convert \$120 to yen (\$1 = ¥123.45).

|                   |         | E E E E E E E E E E E E E E E E E E E |
|-------------------|---------|---------------------------------------|
| 120 <b>X</b> RATE |         | 120•                                  |
|                   |         | 14,814• ∆                             |
|                   | 14,814. |                                       |

EXAMPLE 3: Set the conversion rate (1 meter = 39.3701

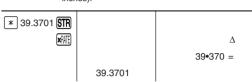

EXAMPLE 4: Convert 472.4412 inches to meters (1 meter = 39.3701 inches). F63210 GT •

8•=

576• -M ③

3,037• ◊M ④

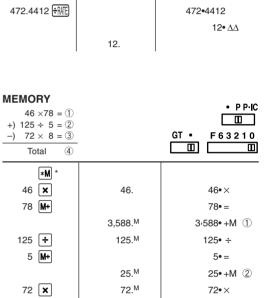

\*: Press \*M to clear the memory before starting a memory calculation

576.M

3.037.M

8 **M**-

♦M

Information on the Disposal of this Equipment and its Batteries IF YOU WISH TO DISPOSE OF THIS EQUIPMENT OR ITS BATTERIES, DO NOT USE THE ORDINARY WASTE BIN! DO NOT PUT THEM INTO A FIREPLACE!

1. In the European Union

1. In the European Union
Used electrical and electronic equipment and batteries must be collected and treated SEPARATELY in accordance with law. This ensures an environment-friendly treatment, promotes recycling of materials, and minimizes final disposal of waste. Each household should participate I ILLEGAL DISPOSAL can be harmful to human health and the environment due to contained hazardous substances ! THIS SYMBOL appears on electrical and electronic equipment and batteries (or the packaging) to remind you of that ! If 'Hg' or 'Pb' appears below it, this means that the battery contains traces of mercury (Hg) or lead (Pb), respectively.

Take USED EQUIPMENT to a local, usually municipal, collection facility, where available. Before that, remove batteries. Take USED BATTERIES to a battery collection facility; usually a place where new batteries are sold. Ask there for a collection box for used batteries. If in doubt, contact your dealer or local authorities and ask for the correct method of

2. In other Countries outside the EU

If you wish to discard this product, please contact your local authorities and ask for the correct method of disposal.